## **TP1200**

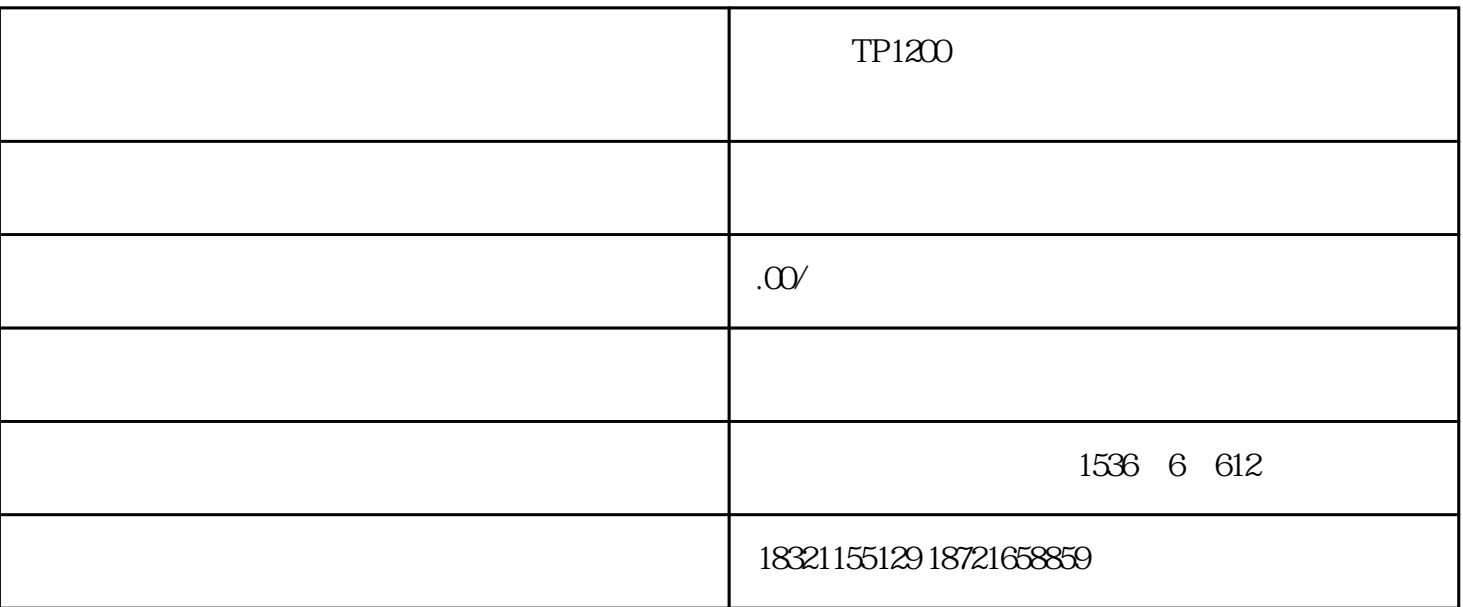

 $T$ P1200

1、首先给精智(Comfort)屏断电。然后选择电脑操作系统"开始"菜单 > 所有程序 > Siemens Automation > Simatic > ProSave ProSave ProSave ProSave ProSave ProSave IP  $IP$  IP 2 "OS " " w w w w w w w (Comfort) MAC 数在屏背面的标牌上可以找到。点击"更新OS" 3 " " 4 ( HMI) (Comfort)

ProSave